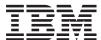

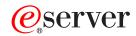

iSeries

Activate all standby processors

Version 5 Release 2

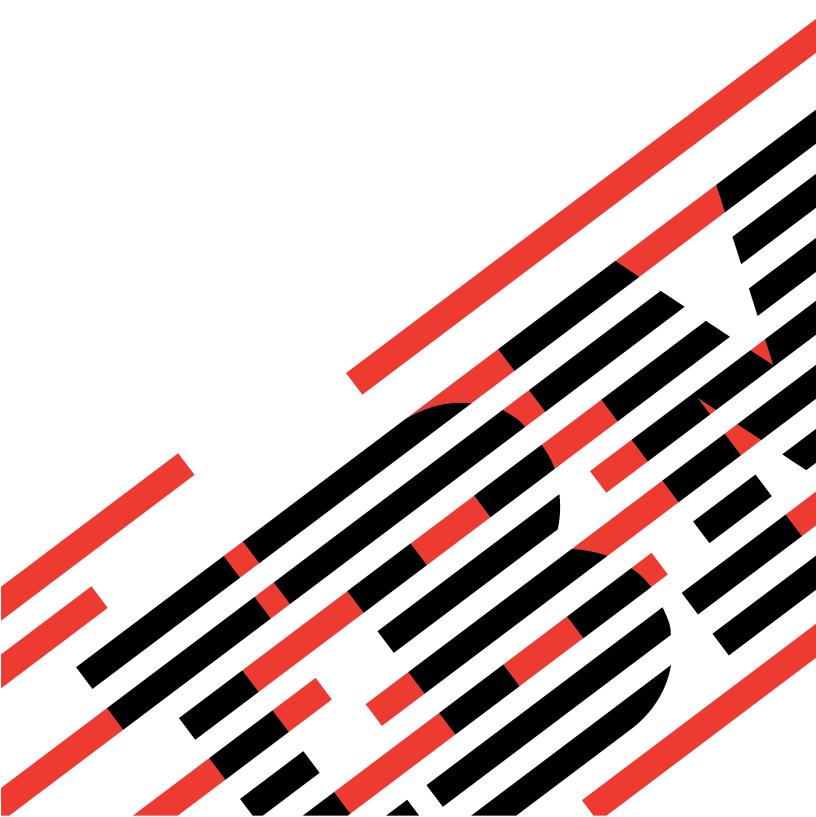

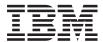

## $\mathop{\mathscr{O}_{\!\!\scriptscriptstyle{\mathrm{B}}}} \mathbf{server}$

iSeries

Activate all standby processors

Version 5 Release 2

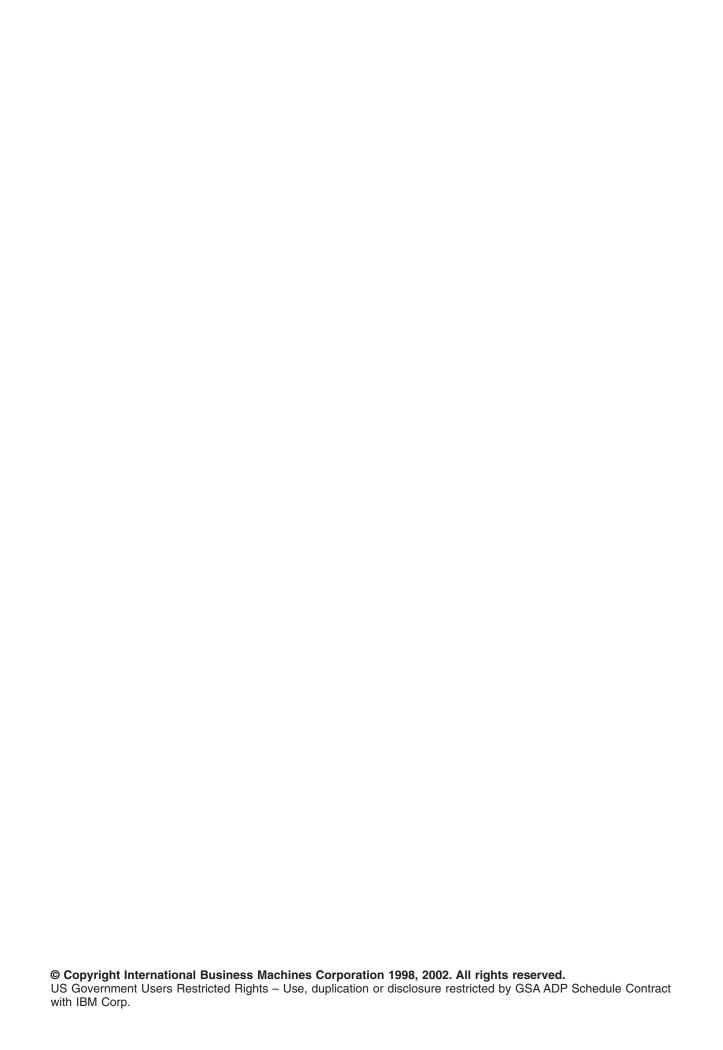

| Contents |
|----------|
|----------|

## **Activate all standby processors**

Capacity Upgrade on Demand (CUoD) offers you the capability to dynamically activate one or more central processors of select server models. If you are upgrading from a server that is enabled for Capacity Upgrade on Demand and you have standby processors that have not been activated, you must activate all of these processors before upgrading your software or server.

**Note:** If you are performing certain processor upgrades with the Model 890, you may not need to activate all processors before upgrading. For more information, see the iSeries Hardware Web site.

To activate all standby processors, follow the procedure in the Activate standby processors permanently topic in Information Center.

To view or download the PDF version of this topic, select Activate all standby processors (about 41 KB) To view or print other topics related to Upgrades, see Print this topic.

Congratulations! You have activated your processors. You can now return to the customized upgrade task list or to the list of all upgrade tasks.

## IBW .

Printed in U.S.A.